# **Optoelectronics, Inc. OptoScan456 Version 1.2 Serial Interface Specification**

**June 29, 1994**

# **INTRODUCTION**

This document describes the serial interface of the OptoScan456 $m$ , an add-in circuit board for the Realistic PRO-2006 or PRO-2005 Scanning VHF/UHF Receiver. The OptoScan456™ provides a serial computer interface, as well as built-in circuitry to decode Continuous Tone-Controlled Squelch System (CTCSS) sub-audible tones, Digitally-Coded Squelch (DCS) codes, and Dual-Tone Multi-Frequency (DTMF) digits. A Realistic PRO-2006 or PRO-2005 receiver equipped with an OptoScan456 $TM$ , along with a personal computer and the appropriate application software, forms a complete computer-aided scanning system capable of receiving VHF/UHF signals in the range 25 - 519.995 MHz and 760 - 1299.995 MHz. AM, FM-narrowband, and FM-wideband modes are supported.

This document was written to assist the programmer in developing software applications for the OptoScan456. In this document, the terms *receiver* or *OptoScan456Ô receiver* generally refer to a PRO-2006 or PRO-2005 receiver with an OptoScan456<sup>TM</sup> board installed.

Optoelectronics, Inc. assumes no responsibility for the accuracy of the information contained in this document. Optoelectronics, Inc. is under no obligation to provide technical support on matters pertaining this document, or to provide notification of changes or corrections to this document. To inquire about possible revisions, or to order copies of this document, contact the factory. A nominal fee may be charged to cover printing and shipping costs.

> **OPTOELECTRONICS, INC. 5821 N.E. 14th Avenue Fort Lauderdale, FL 33334 Phone: (305) 771-2050 FAX: (305) 771-2052**

# **WHAT'S NEW**

Version 1.2 of the OptoScan456<sup> $TM$ </sup> includes several improvements over Version 1.1. The changes are summarized below:

- 1. Added TRANSFER NEXT FREQUENCY/MODE command and RTS interface signal to implement pipelined frequency and mode selection.
- 2. Added DCD interface signal to implement hardware squelch status indicator.
- 3. Corrected 12.5 kHz channel tuning problem.
- 4. Added 31-digit DTMF buffer. The READ DTMF DIGIT command now returns the next DTMF digit in the order received, or a special code to indicate that the buffer is empty.
- 5. Added ENABLE SPEAKER AUDIO and DISABLE SPEAKER AUDIO commands.
- 6. Added ENABLE 5 KHZ SEARCH WINDOW and DISABLE 5 KHZ SEARCH WINDOW commands.
- 7. Reports signal strength in absolute dBm as measured at the antenna connector.
- 8. Added access to SOUND SQUELCH indicator. This provides a means of skipping over dead carrier signals.
- 9. Added second status byte to READ STATUS command for tape recorder, speaker audio, 5 kHz search window, and sound squelch status.
- 10. Added power-up default frequency of 162.55 MHz, FM-narrowband mode (NOAA weather VHF channel 1).
- 11. Reversed tape recorder control signal polarity. When tape recorder is enabled, control signal is grounded. When tape recorder is disabled, control signal is open.
- 12. Suppresses all CI-V command responses if a RECEIVE ADDRESS of 00 is specified.
- 13. Ignores CI-V command if TRANSMIT ADDRESS matches OptoScan456<sup>TM</sup> address.
- 14. READ IDENTIFICATION command now reports Software Version 1.2 and Interface Version 1.1

# **ABOUT CI-V**

The serial interface on the OptoScan456<sup> $TM$ </sup> conforms to the Icom CI-V interface standard. The CI-V interface is an asynchronous, half-duplex, TTL serial interface connected in a wire-OR (bussed) configuration. Several different devices can be connected to the bus simultaneously, and each device has its own unique address. Software developers are strongly encouraged to obtain a copy of the *Icom Communication Interface - V Reference Manual* from Icom, Inc. for detailed information on the CI-V interface protocol. The communications parameters for the serial interface are listed in Table 1 below.

| <b>DATA RATE</b>  | DIP switch selectable |
|-------------------|-----------------------|
| <b>START BITS</b> |                       |
| <b>DATA BITS</b>  | 8                     |
| <b>PARITY</b>     | <b>NONE</b>           |
| <b>STOP BITS</b>  |                       |

**Table 1. Communications Parameters.**

One important thing to note about the CI-V interface is that, as mentioned above, it is connected in a wire-OR configuration. This means that the transmit data signal and the receive data signal are connected together. Therefore, when a command is transmitted by the computer, it is automatically echoed back as received data, followed by the response to the command, if any. For example, if an eleven-byte command is transmitted to a device on the bus, which returns a six-byte response, the computer will receive a total of seventeen bytes. This configuration allows devices on the bus to monitor their own transmissions in order to detect interface collisions. A collision occurs when two or more devices transmit simultaneously. If a collision occurs, the command must be retransmitted.

The OptoScan456<sup>™</sup> includes a built-in CI-V - to - RS-232C interface converter for applications in which only one receiver is connected to a computer. Its purpose is to convert the CI-V interface voltage levels to RS-232C levels compatible with most personal computers. This feature eliminates the need for an external interface converter box in many applications. The RS-232C interface is available on the 9-pin male "D"-type connector located on the rear panel. In addition, the RS-232C interface provides two optional interface signals, RTS and DCD, which can be used to significantly increase the scanning speed of the OptoScan456<sup>TM</sup>. These signals and their functions are not a part of the Icom CI-V interface specification. The use of these signals is described later.

For multiple-receiver applications, such as connection of one or more OptoScan456 $\text{TM}$  receivers to one or more Icom receivers, a standard CI-V miniature phone jack is provided on the rear panel. In this configuration, and external interface converter box, such as the Optoelectronics model CX12 or the Icom model CT-17, is required to connect the receivers to an RS-232C computer interface. When the CI-V phone jack is being used, the RS-232C transmit and receive data signals on the OptoScan456 $TM$  are disabled, but the two additional interface signals, RTS and DCD, are still functional. This allows the increased scanning speed feature to be used even in multiple-receiver applications. However, special cabling is required between the OptoScan456 $m$ , the interface converter box, and the computer.

# **DIP SWITCH SETTINGS**

There are two DIP switches located on the OptoScan456<sup>TM</sup> circuit board. SW1 (farthest from the mounting hole) selects the CI-V interface address. Sixteen different addresses are available. In order to communicate with the OptoScan456 $TM$ , the computer software must specify the address selected by SW1. The CI-V address switch settings are listed in Table 2 below. All addresses are specified in hexadecimal notation. The factory default setting, address 80, is shown in bold type.

|            | 2          | 3   | 4          | <b>ADDRESS</b> |            | 2          | 3   | 4              | <b>ADDRESS</b> |
|------------|------------|-----|------------|----------------|------------|------------|-----|----------------|----------------|
| <b>OFF</b> | <b>OFF</b> | OFF | <b>OFF</b> | 80             | <b>OFF</b> | <b>OFF</b> | OFF | 0 <sub>N</sub> | 88             |
| <b>ON</b>  | <b>OFF</b> | ЭFF | OFF        | 81             | <b>ON</b>  | OFF        | OFF | 0 <sub>N</sub> | 89             |
| <b>OFF</b> | 0N         | OFF | OFF        | 82             | <b>OFF</b> | ΟN         | OFF | 0 <sub>N</sub> | <b>8A</b>      |
| <b>ON</b>  | 0N         | OFF | <b>OFF</b> | 83             | <b>ON</b>  | ΟN         | OFF | 0 <sub>N</sub> | 8 <sub>B</sub> |
| OFF        | OFF        | ЭN  | OFF        | 84             | OFF        | <b>OFF</b> | ON  | 0 <sub>N</sub> | 8C             |
| ON         | OFF        | ЭN  | OFF        | 85             | ON         | <b>OFF</b> | ON  | ΟN             | 8D             |
| OFF        | 0N         | ЭN  | <b>OFF</b> | 86             | <b>OFF</b> | OΝ         | ON  | ΟN             | <b>8E</b>      |
| ΟN         | 0N         | ЭN  | OFF        | 87             | ΟN         | ON         | ON  | ΟN             | 8F             |

**Table 2. CI-V Interface Address Dip Switch (SW1) Settings.**

SW2 (closest to the mounting hole) selects the CI-V interface data rate. In order to communicate with the OptoScan456 $TM$ , the data rate of the computer serial port must match the data rate selected by SW2. The CI-V data rate settings are listed in Table 3 below. The factory default setting, 9600 bps, is shown in bold type. The 9600 bps data rate is strongly recommended, as a lower data rate will impair scanning speed.

|            | 2          | 3          | 4          | <b>DATA RATE</b> | 1              | 2              | ---<br>3       | 4              | <b>DATA RATE</b> |
|------------|------------|------------|------------|------------------|----------------|----------------|----------------|----------------|------------------|
| <b>OFF</b> | OFF        | OFF        | <b>OFF</b> | 75 bps           | <b>OFF</b>     | OFF            | <b>OFF</b>     | <b>ON</b>      | <b>9600 bps</b>  |
| <b>ON</b>  | OFF        | <b>OFF</b> | <b>OFF</b> | $110$ bps        | <b>ON</b>      | <b>OFF</b>     | <b>OFF</b>     | 0 <sub>N</sub> | 19200 bps        |
| <b>OFF</b> | ON         | <b>OFF</b> | <b>OFF</b> | $150$ bps        | <b>OFF</b>     | 0N             | <b>OFF</b>     | 0 <sub>N</sub> | 38400 bps        |
| <b>ON</b>  | <b>ON</b>  | <b>OFF</b> | <b>OFF</b> | $300$ bps        | 0 <sub>N</sub> | 0 <sub>N</sub> | <b>OFF</b>     | 0 <sub>N</sub> | unused           |
| <b>OFF</b> | <b>OFF</b> | ΟN         | <b>OFF</b> | $600$ bps        | <b>OFF</b>     | <b>OFF</b>     | 0N             | 0 <sub>N</sub> | unused           |
| <b>ON</b>  | <b>OFF</b> | ON         | <b>OFF</b> | $1200$ bps       | 0 <sub>N</sub> | <b>OFF</b>     | 0 <sub>N</sub> | 0 <sub>N</sub> | unused           |
| <b>OFF</b> | ΟN         | ΟN         | <b>OFF</b> | 2400 bps         | <b>OFF</b>     | 0 <sub>N</sub> | 0 <sub>N</sub> | 0 <sub>N</sub> | unused           |
| <b>ON</b>  | ON         | ON         | <b>OFF</b> | 4800 bps         | 0 <sub>N</sub> | 0 <sub>N</sub> | 0 <sub>N</sub> | 0 <sub>N</sub> | unused           |

**Table 3. CI-V Interface Data Rate Dip Switch (SW2) Settings.**

### **CTCSS/DCS/DTMF DECODER**

The OptoScan456 $\mathbb{N}$  contains built-in circuitry to decode Continuous Tone-Controlled Squelch System (CTCSS) sub-audible tones, Digitally-Coded Squelch (DCS) codes, and Dual-Tone Multi-Frequency (DTMF) digits. Furthermore, the CTCSS/DCS/DTMF decoder operates whether the receiver is under REMOTE control or LOCAL control. However, decoding only takes place when the squelch is open. Furthermore, CTCSS and DCS decoding only takes place when FMnarrowband mode is selected. If CTCSS or DCS decoding is to be performed while the receiver is under LOCAL control, then FM-narrowband mode must first be selected under REMOTE control, as well as from the front panel under LOCAL control. In other words, the application software must first select REMOTE control, then select FM-narrowband mode, then select LOCAL control. The operator must then select FM-narrowband mode from the front panel.

The OptoScan456 $\mathbb{N}$  is capable of decoding 52 CTCSS tones. The specified acquisition time of the CTCSS decoder is 600 milliseconds (0.6 seconds). At times it may be faster, or, if the incoming signal is weak or noisy, it may be slower. The specific CTCSS tones decoded by the OptoScan456™ are listed in Table 4 below.

| 60.0 | 100.0 | 151.4 | 192.8 |
|------|-------|-------|-------|
| 67.0 | 103.5 | 156.7 | 196.6 |
| 69.3 | 107.2 | 159.8 | 199.5 |
| 71.9 | 110.9 | 162.2 | 203.5 |
| 74.4 | 114.8 | 165.5 | 206.5 |
| 77.0 | 118.8 | 167.9 | 210.7 |
| 79.7 | 120.0 | 171.3 | 218.1 |
| 82.5 | 123.0 | 173.8 | 225.7 |
| 85.4 | 127.3 | 177.3 | 229.1 |
| 88.5 | 131.8 | 179.9 | 233.6 |
| 91.5 | 136.5 | 183.5 | 241.8 |
| 94.8 | 141.3 | 186.2 | 250.3 |
| 97.4 | 146.2 | 189.9 | 254.1 |

**Table 4. CTCSS tones.**

The OptoScan456<sup> $TM$ </sup> is capable of decoding 106 DCS codes. The specified acquisition time of the DCS decoder is 350 milliseconds (0.35 seconds). At times it may be faster, or, if the incoming signal is weak or noisy, it may be slower. The specific DCS codes decoded by the OptoScan456<sup>TM</sup> are listed in Table 5 below.

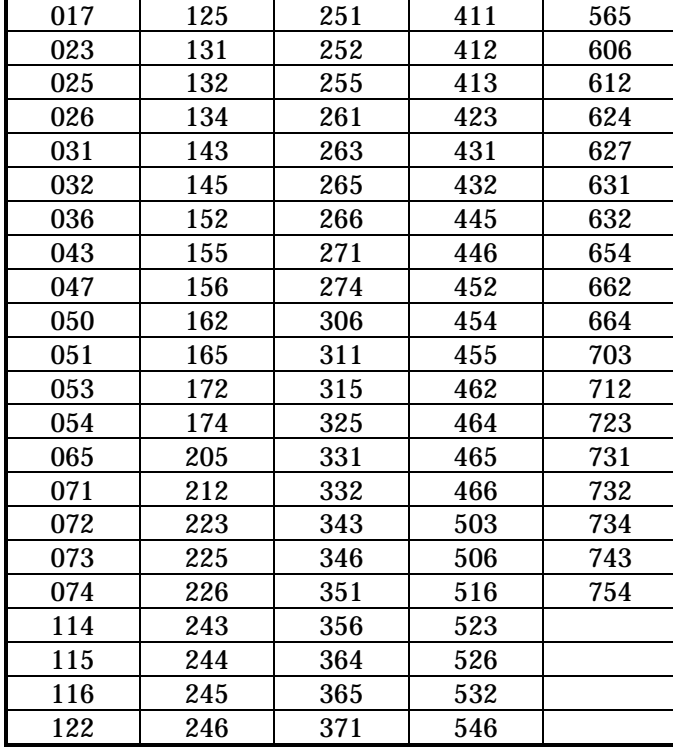

# **Table 5. DCS codes.**

The OptoScan456™ is capable of decoding 16 DTMF digits. The specified maximum digit rate of the DTMF decoder is 10 digits per second. The specific DTMF digits decoded by the OptoScan456<sup>TM</sup> are listed in Table 6 below.

# **Table 6. DTMF digits.**

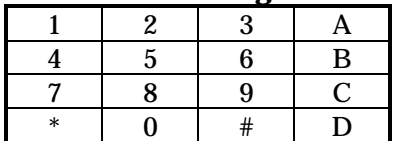

# **PIPELINED TUNING**

Perhaps the most significant feature of the OptoScan456 $TM$  is its ability to pipeline the tuning operation. This is important because it nearly doubles the maximum possible scanning speed of the PRO-2006 or PRO-2005 receiver. By making use of this feature, scanning speeds of up to 50 channels per second are possible.

In non-pipelined computer-aided scanning systems, scanning each frequency involves three main steps performed in sequence. First, the command or commands to tune the receiver to the new frequency and/or mode must be issued. The amount of time required by this step depends on the number of bytes in the command or commands and their responses, and the serial interface data rate.

The second step involves the settling time of the receiver, once the new frequency and/or mode command or commands have been received. The receiver settling time includes the time necessary for the synthesizers to slew and re-acquire lock, the time necessary for the preselector filters to settle, and the time necessary for the squelch detection circuitry to respond. The settling time of the PRO-2006 or PRO-2005 receiver with the OptoScan456 $TM$  installed is 20 milliseconds (0.02 seconds).

Third, the command to request squelch status must be issued and the response returned. The amount of time required by this step is again dependent on the length of the command and its response, and the serial interface data rate.

To increase scanning speed, the overall time required for the three steps outlined above must be reduced. Receiver settling time is generally a function of the hardware architecture. Therefore, nothing much can be done to reduce the settling time, short of a fairly major re-design of the receiver hardware. The remaining area of concern is the transit time of commands and responses on the serial interface.

One obvious way to reduce the serial interface transit time is to simply increase the data rate. However, even at 19,200 bps, the practical limit of most PC-based serial ports, the collective transit time of the necessary commands and responses is several milliseconds.

The most desirable solution is to completely eliminate the serial interface transit time from impacting the scanning speed. This can be accomplished by the use of pipelining. The basic concept of the OptoScan456 $TM$  pipelined tuning scheme is to take advantage of the otherwise wasted receiver settling time by sending the next frequency and mode to the receiver while it is still settling on the current frequency and mode. A special command, TRANSFER NEXT FREQUENCY/MODE, is provided in which the next frequency and mode are sent to the receiver, but do not take effect until commanded to do so. Therefore, the transit time of the command is totally transparent, as long as it is completed within the settling time of the receiver. This can be easily accomplished at an interface data rate of 9600 bps. In fact, there is no advantage to increasing the data rate beyond 9600 bps, since the limiting factor is the 20 millisecond receiver settling time.

To complete the operation, two hardware interface signals are added. First, the Request To Send (RTS) RS-232C interface signal is used as a hardware tuning command. Once the next frequency and mode have been sent to the receiver using the TRANSFER NEXT FREQUENCY/MODE command, the receiver is commanded to tune to the next frequency and mode by simply changing the state of the RTS signal. If it was previously negated, it is asserted. If it was previously asserted, it is negated. The receiver immediately begins settling on the next frequency and mode, which have now become the current frequency and mode.

Second, the Data Carrier Detect (DCD) RS-232C interface signal is used as a hardware squelch indicator. This eliminates the need to send a command over the serial interface to request squelch status, and wait for the response. The steps involved in implementing a fully pipelined computeraided scanning system are summarized below:

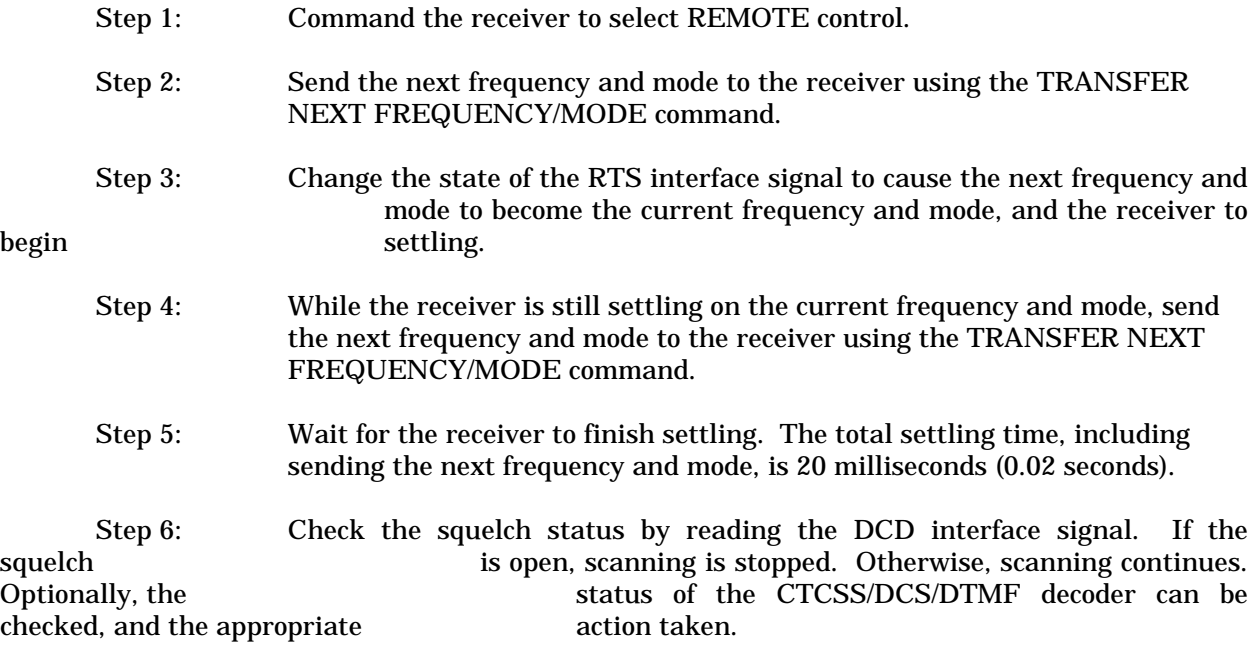

Step 7: Continuously repeat steps 3 through 6 above.

Of course, either of the two hardware interface signals can be used without the other, but maximum scanning speed is achieved when both are used. It should be noted that the implementation of the RTS and DCD interface signals by the OptoScan456<sup>TM</sup> is not a part of the Icom CI-V interface specification, which specifies only the serial interface protocol. If more than one OptoScan456TM receiver is connected on the bus, then special hardware provisions must be made to provide RTS and DCD signals for each receiver. However, the details are beyond the scope of this specification. Alternatively, the appropriate serial interface commands can be used in place of the two hardware signals, but maximum scanning speed will be degraded.

# **COMMAND REFERENCE**

As mentioned earlier, the OptoScan456<sup> $TM$ </sup> conforms to the Icom CI-V interface standard. In this section, all CI-V command and response bytes are expressed in hexadecimal notation.

The OptoScan456 $\text{TM}$  recognizes twenty-three different commands. The first nine commands are standard CI-V commands compatible with receivers such as the Icom R-7100. The remaining "7F" series commands are special OptoScan456TM commands provided to access features, such as CTCSS/DCS/DTMF decoding, not generally found on other receivers. The commands, along with their corresponding responses, are summarized in Table 7 below.

Following the table is a detailed description of each of the commands, including examples illustrating their use. In the command descriptions, "ra" refers to the RECEIVE ADDRESS, and "ta" refers to the TRANSMIT ADDRESS.

The RECEIVE ADDRESS is the address of the OptoScan456 $m$ . DIP switch SW1 is used to select any address in the range 80 through 8F. Each device on the CI-V bus must have its own unique address. The OptoScan456 $\text{TW}$  will not process any command in which the RECEIVE ADDRESS does not match the address selected by SW1. However, the OptoScan456<sup>TM</sup> will process commands with a RECEIVE ADDRESS of 00, but all command responses will be suppressed. A RECEIVE ADDRESS of 00 has special meaning. It provides a means for a device on the CI-V bus to transmit a command to all other devices simultaneously. However, since several simultaneous responses would cause a collision, the responses are suppressed.

The TRANSMIT ADDRESS is the address of the device which is transmitting the command to the OptoScan456™. In most cases, this device is a personal computer executing application software, usually referred to as the CONTROLLER. The standard address for the CONTROLLER is E0, but any address can be used for the TRANSMIT ADDRESS. However, the TRANSMIT ADDRESS must be in the range 01 to EF. Also, the OptoScan456™ will not process any command in which the TRANSMIT ADDRESS matches its own address selected by SW1.

| <b>COMMAND</b> | <b>SUB-COMMAND</b> | <b>DESCRIPTION</b>                          |
|----------------|--------------------|---------------------------------------------|
| 00             |                    | Transfer frequency, no response.            |
| 01             |                    | Transfer mode, no response.                 |
| 02             |                    | Read upper/lower-edge frequency.            |
| 03             |                    | Read frequency.                             |
| 04             |                    | Read mode.                                  |
| 05             |                    | Write frequency.                            |
| 06             |                    | Write mode.                                 |
| 15             | 01                 | Read squelch status.                        |
| 15             | 02                 | Read signal strength.                       |
| 7F             | 01                 | Select LOCAL control (front panel).         |
| 7F             | 02                 | Select REMOTE control (computer interface). |
| 7F             | 03                 | Enable tape recorder.                       |
| 7F             | 04                 | Disable tape recorder.                      |
| 7F             | 05                 | Read status.                                |
| 7F             | 06                 | Read CTCSS tone.                            |
| 7F             | 07                 | Read DCS code.                              |
| 7F             | 08                 | Read DTMF digit.                            |
| 7F             | 09                 | Read identification                         |
| 7F             | 0A                 | Enable speaker audio.                       |
| 7F             | 0B                 | Disable speaker audio.                      |
| 7F             | 0 <sup>C</sup>     | Enable 5 kHz search window.                 |
| 7F             | 0 <sub>D</sub>     | Disable 5 kHz search window.                |
| 7F             | 0E                 | Transfer next frequency/mode, no response.  |

**Table 7. OptoScan456 CI-V Interface Command Summary.**

# **TRANSFER FREQUENCY**

#### **Command:**

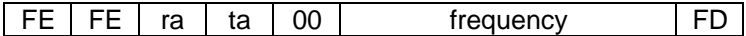

# **Example:**

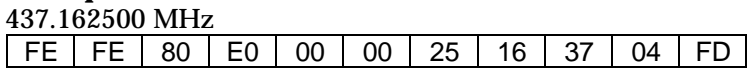

# **Response:**

NONE

# **Description:**

This command selects the operating frequency of the receiver. However, no response is returned under any condition. This command is only valid when the unit is under REMOTE control.

The frequency data is in the form of five bytes, each consisting of two BCD digits. The order of the ten BCD digits is as follows: 10 Hz digit, 1 Hz digit, 1 kHz digit, 100 Hz digit, 100 kHz digit, 10 kHz digit, 10 MHz digit, 1 MHz digit, 1 GHz digit, 100 MHz digit. See the example shown above.

If the received frequency is out of range or is not an even multiple of 5 kHz or 12.5 kHz, or if the unit is under LOCAL control, the command is ignored.

# **TRANSFER MODE**

#### **Command:**

 $FE \rvert \rvert ra \rvert \rvert ta \rvert 01 \rvert md \rvert FD \rvert$ 

is a BCD value representing the selected operating mode. BCD values are encoded as follows: md

02: AM

05: FM-narrowband

06: FM-wideband

#### **Example:**

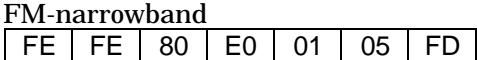

#### **Response:**

NONE

#### **Description:**

This command selects the operating mode of the receiver. However, no response is returned under any condition. This command is only valid when the unit is under REMOTE control.

The mode data is in the form of one byte, consisting of two BCD digits. See the example shown above.

If the received mode is not a valid mode select code, or if the unit is under LOCAL control, the command is ignored.

# **READ UPPER/LOWER-EDGE FREQUENCY**

# **Command:**

FE FE ra ta 02 FD

# **Example:**

FE FE 80 E0 02 FD

### **Response:**

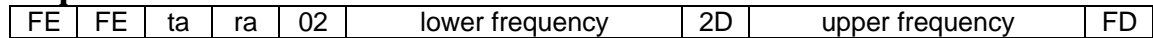

# **Example:**

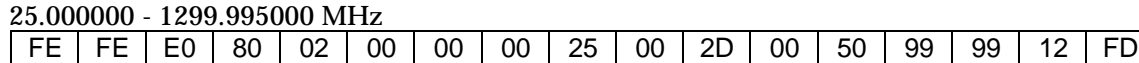

# **Description:**

This command instructs the unit to send the upper and lower edge of the operating frequency range. This command is valid at any time.

The frequency data is in the form of five bytes, each consisting of two BCD digits. The order of the ten BCD digits is as follows: 10 Hz digit, 1 Hz digit, 1 kHz digit, 100 Hz digit, 100 kHz digit, 10 kHz digit, 10 MHz digit, 1 MHz digit, 1 GHz digit, 100 MHz digit. See the example shown above.

# **READ FREQUENCY**

### **Command:**

FE FE ra ta 03 FD

**Example:**

FE FE 80 E0 03 FD

**Response:**

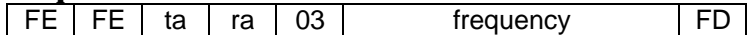

# **Examples:**

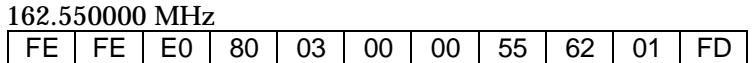

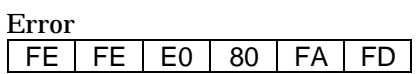

#### **Description:**

This command instructs the unit to send the current operating frequency. This command is only valid when the unit is under REMOTE control.

The frequency data is in the form of five bytes, each consisting of two BCD digits. The order of the ten BCD digits is as follows: 10 Hz digit, 1 Hz digit, 1 kHz digit, 100 Hz digit, 100 kHz digit, 10 kHz digit, 10 MHz digit, 1 MHz digit, 1 GHz digit, 100 MHz digit. See the example shown above.

# **READ MODE**

#### **Command:**

FE FE ra ta 04 FD

### **Example:**

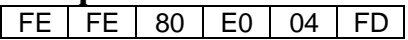

# **Response:**

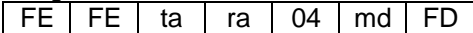

- is a BCD value representing the selected operating mode. BCD values are encoded as follows: md
	- 02: AM

05: FM-narrowband

06: FM-wideband

#### **Examples:** AM

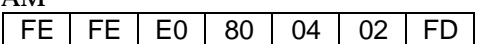

Error  $\begin{array}{|c|c|c|c|c|c|}\hline \text{FE} & \text{FE} & \text{E0} & \text{80} & \text{FA} & \text{FD} \end{array}$ 

#### **Description:**

This command instructs the unit to send the current operating mode. This command is only valid when the unit is under REMOTE control.

The mode data is in the form of one byte, consisting of two BCD digits. See the example shown above.

# **WRITE FREQUENCY**

#### **Command:**

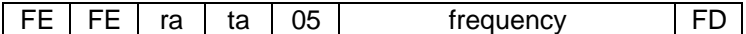

**Example:**

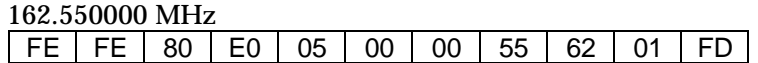

# **Response:**

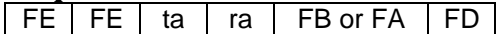

# **Examples:**

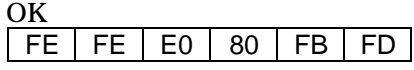

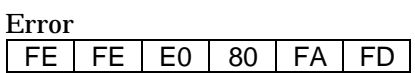

# **Description:**

This command selects the operating frequency of the receiver. This command is only valid when the unit is under REMOTE control.

The frequency data is in the form of five bytes, each consisting of two BCD digits. The order of the ten BCD digits is as follows: 10 Hz digit, 1 Hz digit, 1 kHz digit, 100 Hz digit, 100 kHz digit, 10 kHz digit, 10 MHz digit, 1 MHz digit, 1 GHz digit, 100 MHz digit. See the example shown above.

If the received frequency is out of range or is not an even multiple of 5 kHz or 12.5 kHz, or if the unit is under LOCAL control, the command is ignored, and the error response is returned.

# **WRITE MODE**

#### **Command:**

 $FE$  FE  $ra$  ta 06 md FD

is a BCD value representing the selected operating mode. BCD values are encoded as follows: md

- 02: AM
- 05: FM-narrowband
- 06: FM-wideband

**Example:**

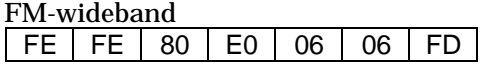

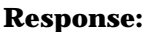

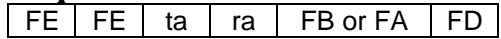

**Examples:**

OK

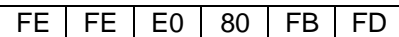

Error

 $FE$  FE E0 80 FA FD

### **Description:**

This command selects the operating mode of the receiver. This command is only valid when the unit is under REMOTE control.

The mode data is in the form of one byte, consisting of two BCD digits. See the example shown above.

If the received mode is not a valid mode select code, or if the unit is under LOCAL control, the command is ignored, and the error response is returned.

# **READ SQUELCH STATUS**

**Command:**

FE FE ra ta 15 01 FD

**Example:**

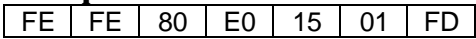

**Response:**

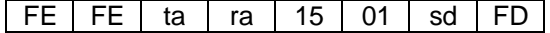

# **Examples:**

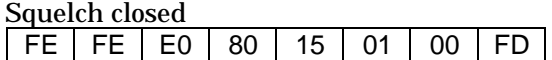

Squelch open

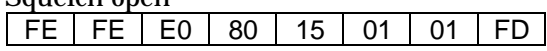

# **Description:**

This command instructs the unit to send the current squelch status. This command is valid at any time.

The squelch status data is in the form of one byte, consisting of two BCD digits. See the examples shown above.

# **READ SIGNAL STRENGTH**

**Command:**

**FE FE ra ta 15 02 FD** 

**Example:**

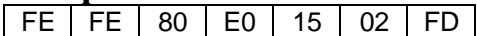

**Response:**

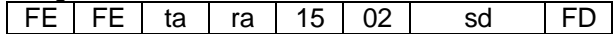

#### **Examples:**  $0$  dRm

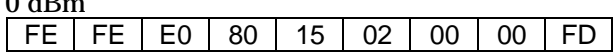

- 67 dBm

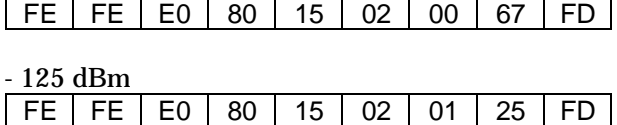

# **Description:**

This command instructs the unit to send the current signal strength. This command is valid at any time.

The signal strength data is in the form of two bytes, each consisting of two BCD digits. The signal strength is reported in units of absolute dBm as measured at the antenna connector. The reported signal strength ranges from a maximum signal of 0 dBm to a minimum signal of  $-125$  dBm. A minus sign is implied. See the examples shown above.

# **SELECT LOCAL CONTROL**

**Command:**

FE FE ra ta 7F 01 FD

**Example:**

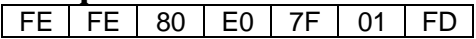

**Response:**

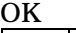

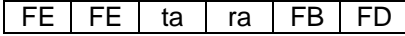

# **Example:**

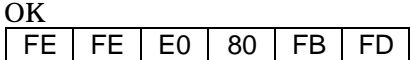

### **Description:**

This command selects LOCAL control. This command is valid at any time.

When the unit is under LOCAL control, the OptoScan456 $\scriptstyle\rm \scriptstyle TM$  board relinquishes control of the receiver hardware to the PRO-2006 or PRO-2005 processor. However, the operating parameters are retained for use when the unit is under REMOTE control.

# **SELECT REMOTE CONTROL**

#### **Command:**

FE FE ra ta 7F 02 FD

# **Example:**

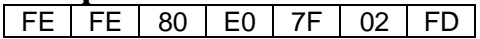

**Response:**

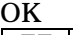

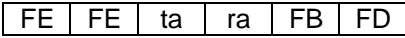

# **Example:**

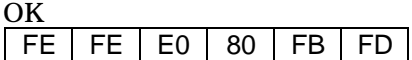

### **Description:**

This command selects REMOTE control. This command is valid at any time.

When the unit is under REMOTE control, the OptoScan456<sup>TM</sup> board shuts down the PRO-2006 or PRO-2005 processor, and takes control of the receiver hardware.

# **ENABLE TAPE RECORDER**

**Command:**

FE FE ra ta 7F 03 FD

**Example:**

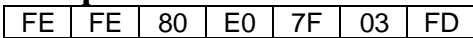

**Response:**

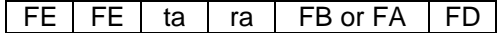

#### **Examples:**  $\overline{X}$

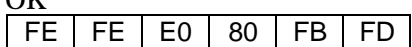

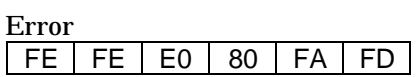

### **Description:**

This command enables a tape recorder connected to the TAPE PAUSE output. This command is only valid when the unit is under REMOTE control.

The TAPE PAUSE output provides an NPN transistor open collector which is grounded when the tape recorder is enabled, and open when the tape recorder is disabled. The power-up default mode is tape recorder disabled.

# **DISABLE TAPE RECORDER**

**Command:**

FE FE ra ta 7F 04 FD

**Example:**

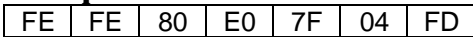

**Response:**

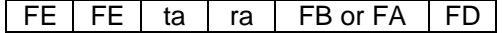

#### **Examples:**  $\overline{X}$

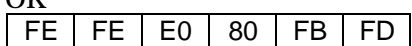

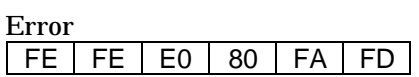

#### **Description:**

This command disables a tape recorder connected to the TAPE PAUSE output. This command is only valid when the unit is under REMOTE control.

The TAPE PAUSE output provides an NPN transistor open collector which is grounded when the tape recorder is enabled, and open when the tape recorder is disabled. The power-up default mode is tape recorder disabled.

# **READ STATUS**

# **Command:**

 $\begin{array}{|c|c|c|c|c|c|}\n\hline\n\text{FE} & \text{FE} & \text{ra} & \text{ta} & \text{7F} & \text{05} & \text{FD}\n\end{array}$ 

# **Example:**

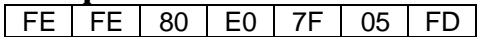

# **Response:**

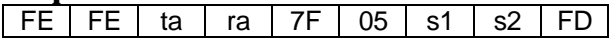

- is a hexadecimal byte representing composite status information. Individual bits are encoded as follows: s1
	- bit 0:  $1 =$  Remote control
	- bit 1:  $1 = DTMF$  digit/s pending
	- bit 2:  $1 = DTMF$  buffer overrun
	- bit 3: Unused, always 0
	- bit 4:  $1 =$  Squelch open
	- bit 5:  $1 = CTCSS$  tone active
	- bit 6:  $1 = DCS$  code active
	- bit 7: Unused, always 0
- is a hexadecimal byte representing composite status information. Individual bits are encoded as follows: s2
	- bit 0: 1 = Tape recorder enabled
	- bit 1: 1 = Speaker audio enabled
	- bit 2:  $1 = 5$  kHz search window enabled
	- bit 3: Unused, always 0
	- bit 4:  $1 =$  Audio present
	- bit 5: Reserved
	- bit 6: Reserved
	- bit 7: Unused, always 0

# **Example:**

Remote mode, DTMF digit pending, squelch open, DCS code active, Audio enabled, Audio present FE | FE | E0 | 80 | 7F | 05 | 53 | 12 | FD

# **Description:**

This command contains all pertinent information about the receiver and CTCSS/DCS/DTMF decoder, including squelch status. Therefore, the READ SQUELCH STATUS command is optional. The following is a discussion of the use of the status bits contained in the READ STATUS command. Note that the CTCSS/DCS/DTMF decoder is only enabled when the squelch is open. Therefore, the appropriate status bits should be checked frequently while the squelch is open.

s1, bit 0: REMOTE CONTROL. This bit is set when the receiver is under REMOTE control, and cleared when the receiver is under LOCAL control. It is a good idea to check this bit periodically, in case the receiver has been turned off and back on, and has therefore reverted back to LOCAL control.

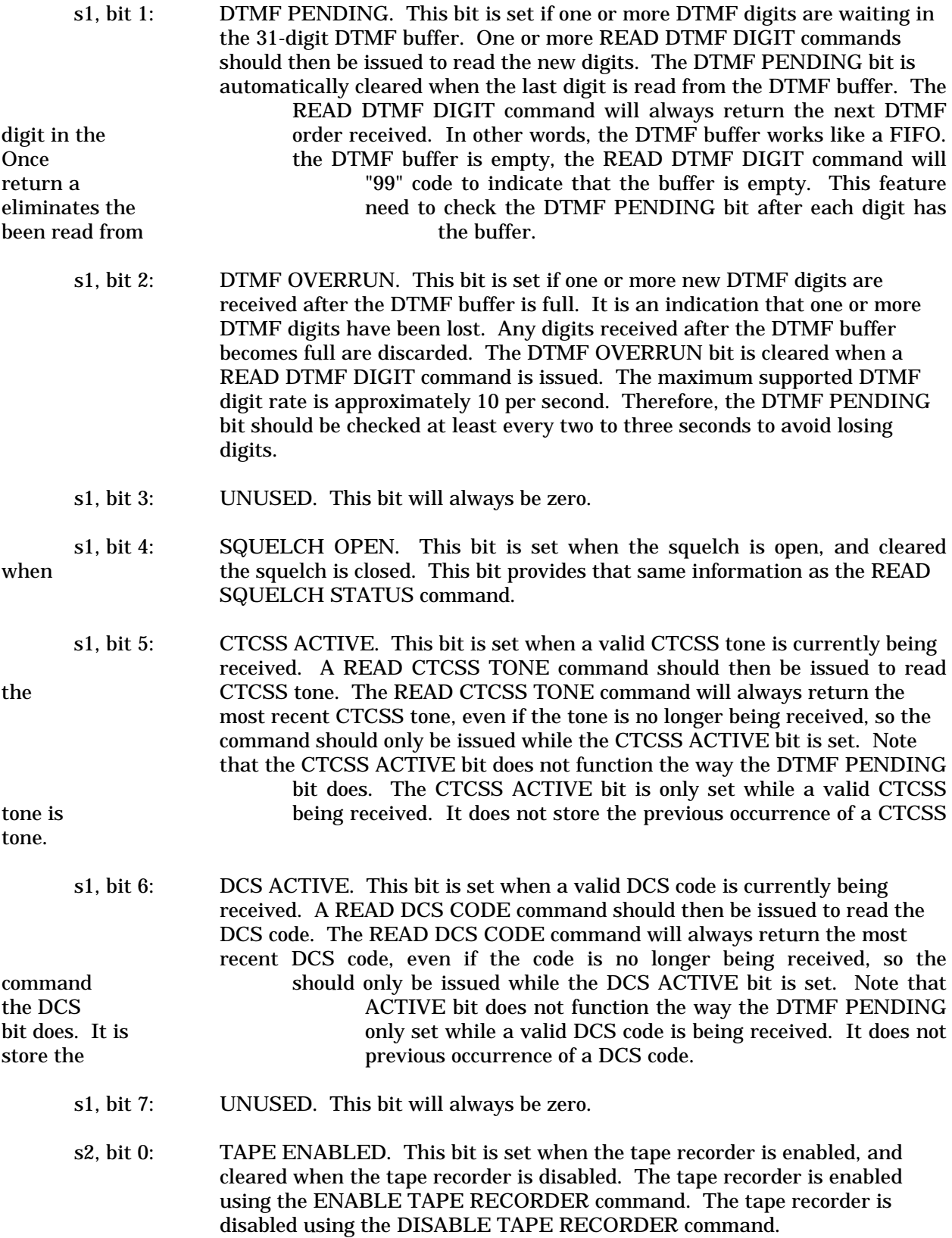

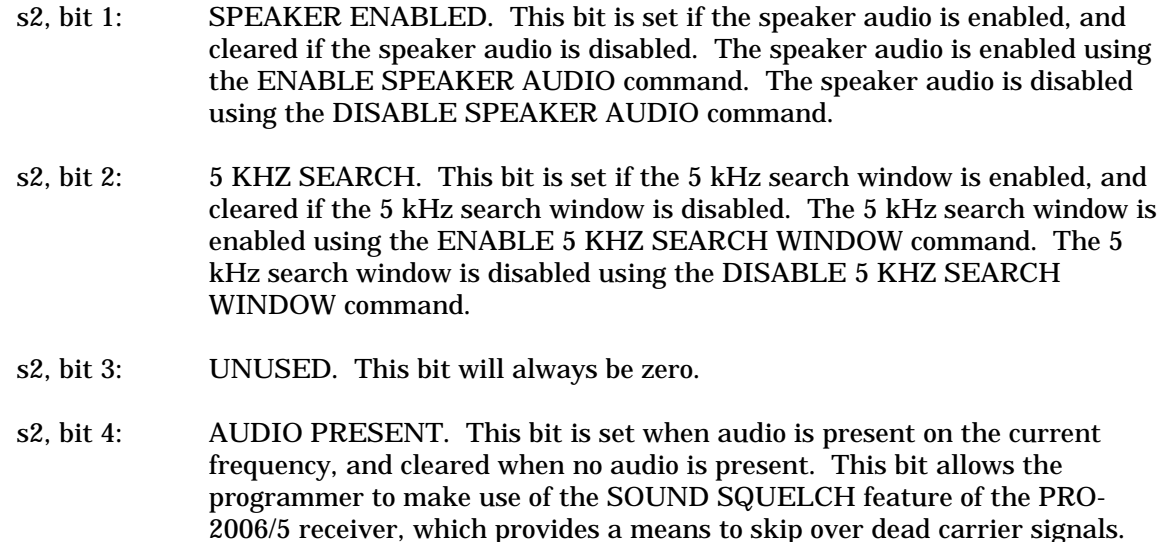

However, the SOUND SQUELCH switch on the receiver front panel must be

ON for this bit to function. If the SOUND SQUELCH switch is OFF,

the AUDIO PRESENT bit will always be set.

- s2, bit 5: RESERVED. This bit is reserved for future use.
- s2, bit 6: RESERVED. This bit is reserved for future use.
- s2, bit 7: UNUSED. This bit will always be zero.

# **READ CTCSS TONE**

#### **Command:**

FE FE ra ta 7F 06 FD

**Example:**

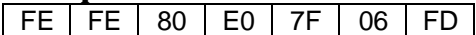

**Response:**

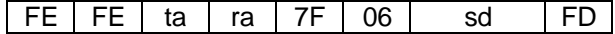

#### **Examples:**  $82.5$  Hz

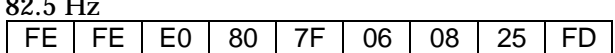

103.5 Hz

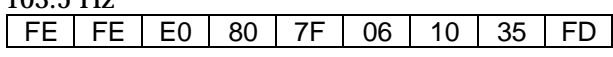

# **Description:**

This command instructs the unit to send the most recent CTCSS tone. This command is valid at any time.

The CTCSS data is in the form of two bytes, each consisting of two BCD digits. The order of the four BCD digits is as follows: 100 Hz digit, 10 Hz digit, 1 Hz digit, 0.1 Hz digit. See the examples shown above. A complete list of the CTCSS tones decoded by the OptoScan456<sup>TM</sup> is given in Table 3.

# **READ DCS CODE**

#### **Command:**

**FE FE ra ta 7F 07 FD** 

**Example:**

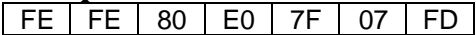

**Response:**

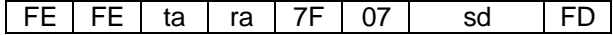

#### **Examples:** 023

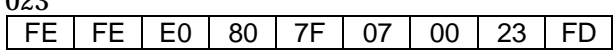

732

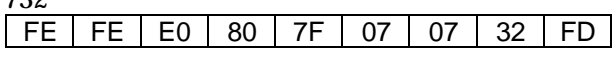

### **Description:**

This command instructs the unit to send the most recent DCS code. This command is valid at any time.

The DCS data is in the form of two bytes, each consisting of two BCD digits. The order of the four BCD digits is as follows: unused digit (always 0), 100's digit, 10's digit, 1's digit. See the examples shown above. A complete list of the DCS codes decoded by the OptoScan456<sup>TM</sup> is given in Table 4.

# **READ DTMF DIGIT**

**Command:**

FE FE ra ta 7F 08 FD

**Example:**

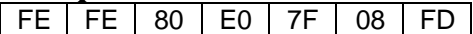

#### **Response:**

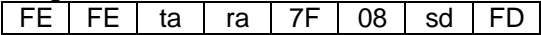

sd  $\, \vert \,$  is a BCD value representing the next DTMF digit. BCD values are encoded as follows:

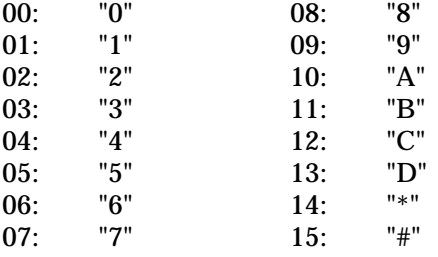

99: DTMF Buffer Empty

#### **Examples:** "3"

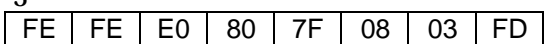

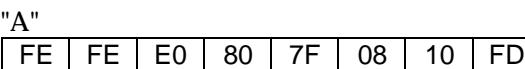

DTMF Buffer Empty

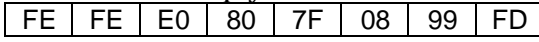

# **Description:**

This command instructs the unit to send the next DTMF digit waiting in the DTMF buffer. This command is valid at any time.

The DTMF data is in the form of one byte, consisting of two BCD digits. The BCD digits are encoded as shown above. Each issuance of the READ DTMF DIGIT command causes the next digit in the DTMF buffer to be sent in the order it was received, in a First-In-First-Out (FIFO) fashion. Once the DTMF buffer is empty, the READ DTMF DIGIT command returns the DTMF Buffer Empty code. See the examples shown above.

# **READ IDENTIFICATION**

### **Command:**

FE FE ra ta 7F 09 FD

**Example:**

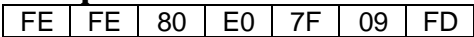

**Response:**

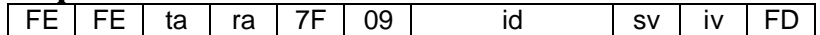

# **Example:**

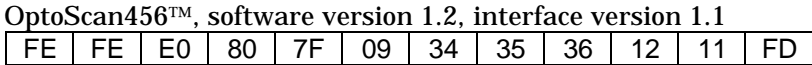

# **Description:**

This command instructs the unit to send the identification information. This command is valid at any time.

The identification data is in the form of five bytes, each consisting of two BCD digits. The first six BCD digits uniquely identify the device. The next two BCD digits indicate the current software version. The last two BCD digits indicate the current interface version.

# **ENABLE SPEAKER AUDIO**

**Command:**

FE FE ra ta 7F 0A FD

**Example:**

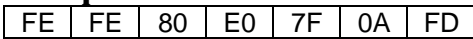

**Response:**

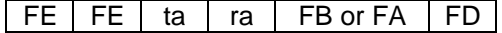

#### **Examples:**  $\overline{X}$

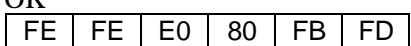

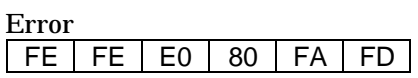

#### **Description:**

This command enables the speaker audio. This command is only valid when the unit is under REMOTE control.

The speaker audio can be enabled and disabled under software control to facilitate selective scanning. This feature allows the software to mute the speaker audio unless a certain CTCSS tone, or DCS code, or DTMF digit sequence is detected on a particular frequency. The power-up default mode is speaker audio enabled.

# **DISABLE SPEAKER AUDIO**

**Command:**

FE FE ra ta 7F 0B FD

**Example:**

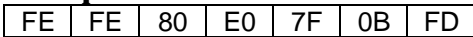

**Response:**

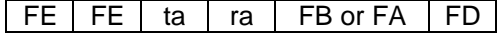

#### **Examples:**  $\overline{X}$

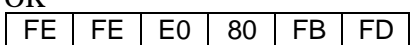

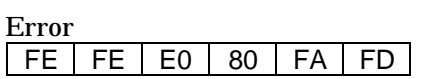

### **Description:**

This command disables the speaker audio. This command is only valid when the unit is under REMOTE control.

The speaker audio can be enabled and disabled under software control to facilitate selective scanning. This feature allows the software to mute the speaker audio unless a certain CTCSS tone, or DCS code, or DTMF digit sequence is detected on a particular frequency. The power-up default mode is speaker audio enabled.

# **ENABLE 5 KHZ SEARCH WINDOW**

**Command:**

FE FE ra ta 7F 0C FD

**Example:**

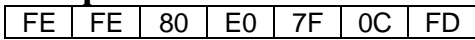

**Response:**

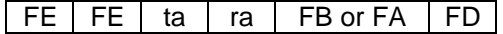

#### **Examples:**  $\overline{X}$

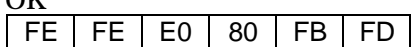

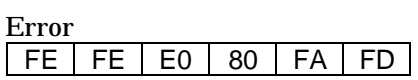

### **Description:**

This command enables the 5 kHz search window. This command is only valid when the unit is under REMOTE control.

The 5 kHz search window can be enabled by the software when a limit search is conducted using 5 kHz channel spacing. This provides more selective squelch operation, which helps prevent the receiver from stopping 5 or 10 kHz away from the actual transmitter frequency. When 12.5 kHz or wider channel spacing is used, the 5 kHz search window should be disabled. The power-up default mode is 5 kHz search window disabled.

# **DISABLE 5 KHZ SEARCH WINDOW**

**Command:**

 $\lceil$  FE  $\lceil$  FE  $\lceil$  ra  $\lceil$  ta  $\lceil$  7F  $\lceil$  0D  $\lceil$  FD  $\lceil$ 

**Example:**

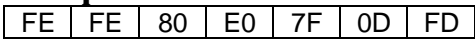

**Response:**

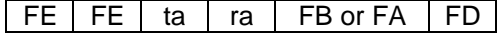

#### **Example:**  $\alpha$

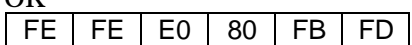

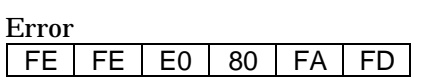

# **Description:**

This command disables the 5 kHz search window. This command is only valid when the unit is under REMOTE control.

The 5 kHz search window can be enabled by the software when a limit search is conducted using 5 kHz channel spacing. This provides more selective squelch operation, which helps prevent the receiver from stopping 5 or 10 kHz away from the actual transmitter frequency. When 12.5 kHz or wider channel spacing is used, the 5 kHz search window should be disabled. The power-up default mode is 5 kHz search window disabled.

# **TRANSFER NEXT FREQUENCY/MODE**

# **Command:**

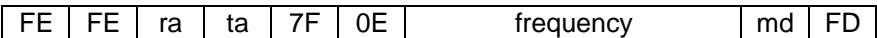

is a BCD value representing the selected operating mode. BCD values are encoded as follows: md

- 02: AM
- 05: FM-narrowband
- 06: FM-wideband

#### **Examples:**

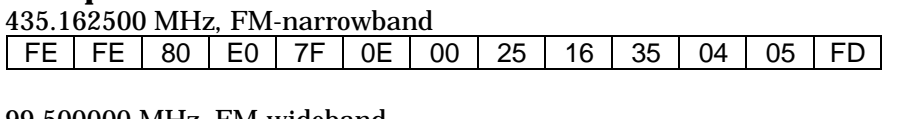

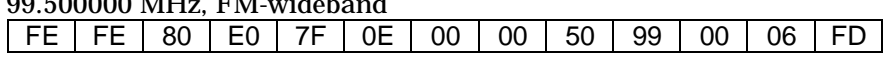

# **Response:**

NONE

# **Description:**

This command selects the next operating frequency and operating mode of the receiver. However, no response is returned under any condition. This command is only valid when the unit is under REMOTE control.

The frequency data is in the form of five bytes, each consisting of two BCD digits. The order of the ten BCD digits is as follows: 10 Hz digit, 1 Hz digit, 1 kHz digit, 100 Hz digit, 100 kHz digit, 10 kHz digit, 10 MHz digit, 1 MHz digit, 1 GHz digit, 100 MHz digit. The mode data is in the form of one byte, consisting of two BCD digits. See the examples shown above.

This command allows the software to make use of the OptoScan456<sup> $TM$ </sup> pipelined tuning feature. The next frequency and mode specified by this command are stored by the OptoScan456<sup>TM</sup>. However, the receiver is not tuned to the next frequency and mode until a transition is detected on the RTS interface signal. This feature allows the next frequency and mode to be sent to the receiver while waiting for the receiver to settle on the current frequency and mode.

If the received frequency is out of range or is not an even multiple of 5 kHz or 12.5 kHz, or if the received mode is not a valid mode select code, or if the unit is under LOCAL control, the command is ignored.

**OPTOELECTRONICS, INC. 5821 N.E. 14th Avenue Fort Lauderdale, FL 33334 Phone: (305) 771-2050 FAX: (305) 771-2052**